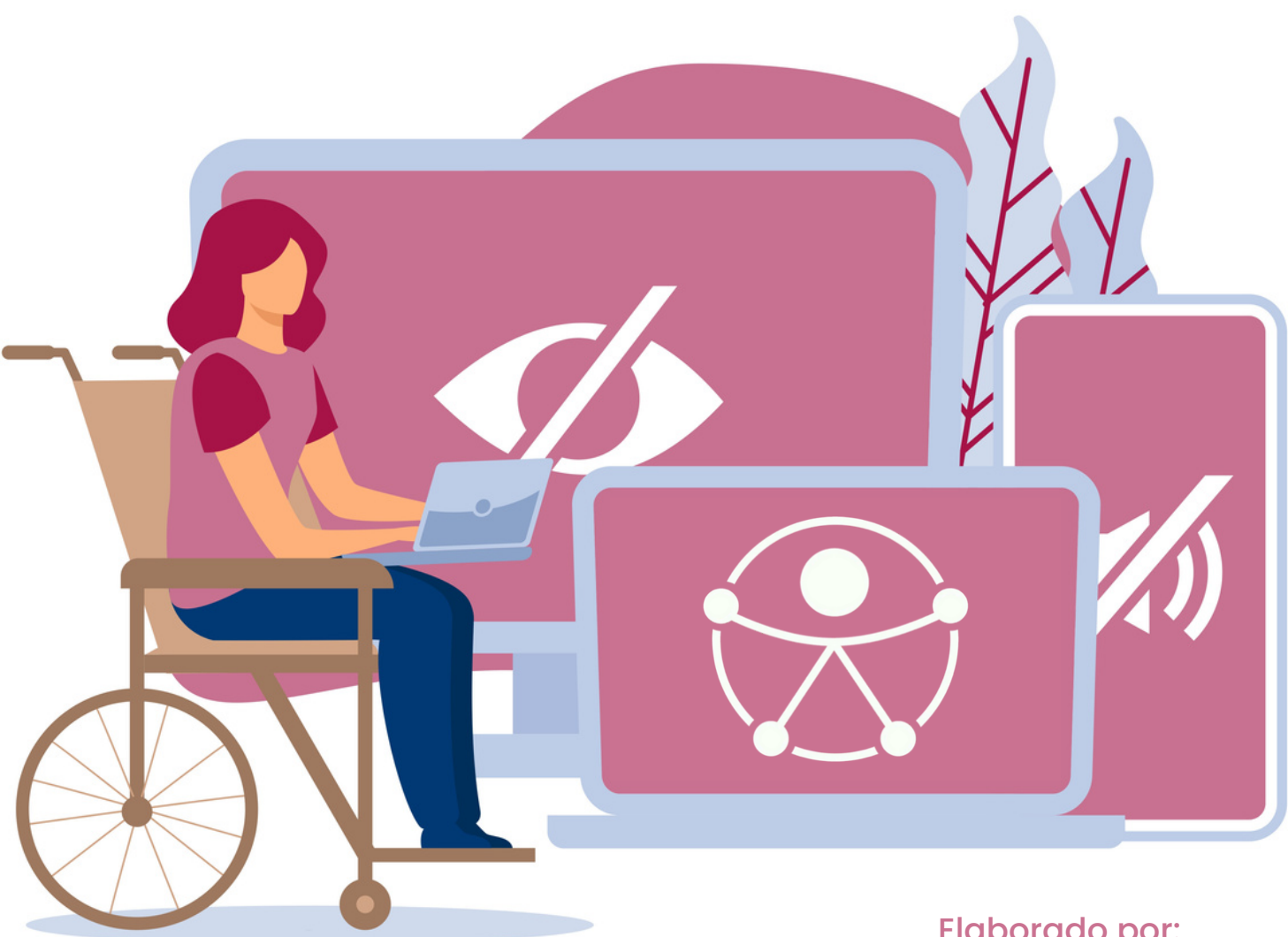

Elaborado por: *&***aspaym** castilla y león

# Diseño de materiales digitales accesibles Universidad de Valladolid

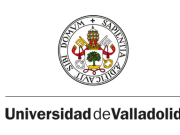

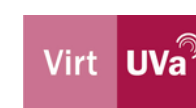

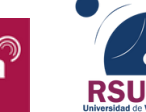

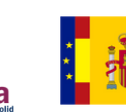

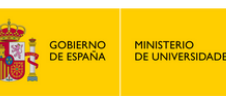

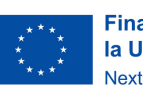

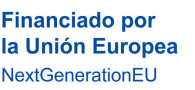

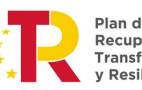

Plan de<br>Recuperación, Transformación Resiliencia

# **Índice**

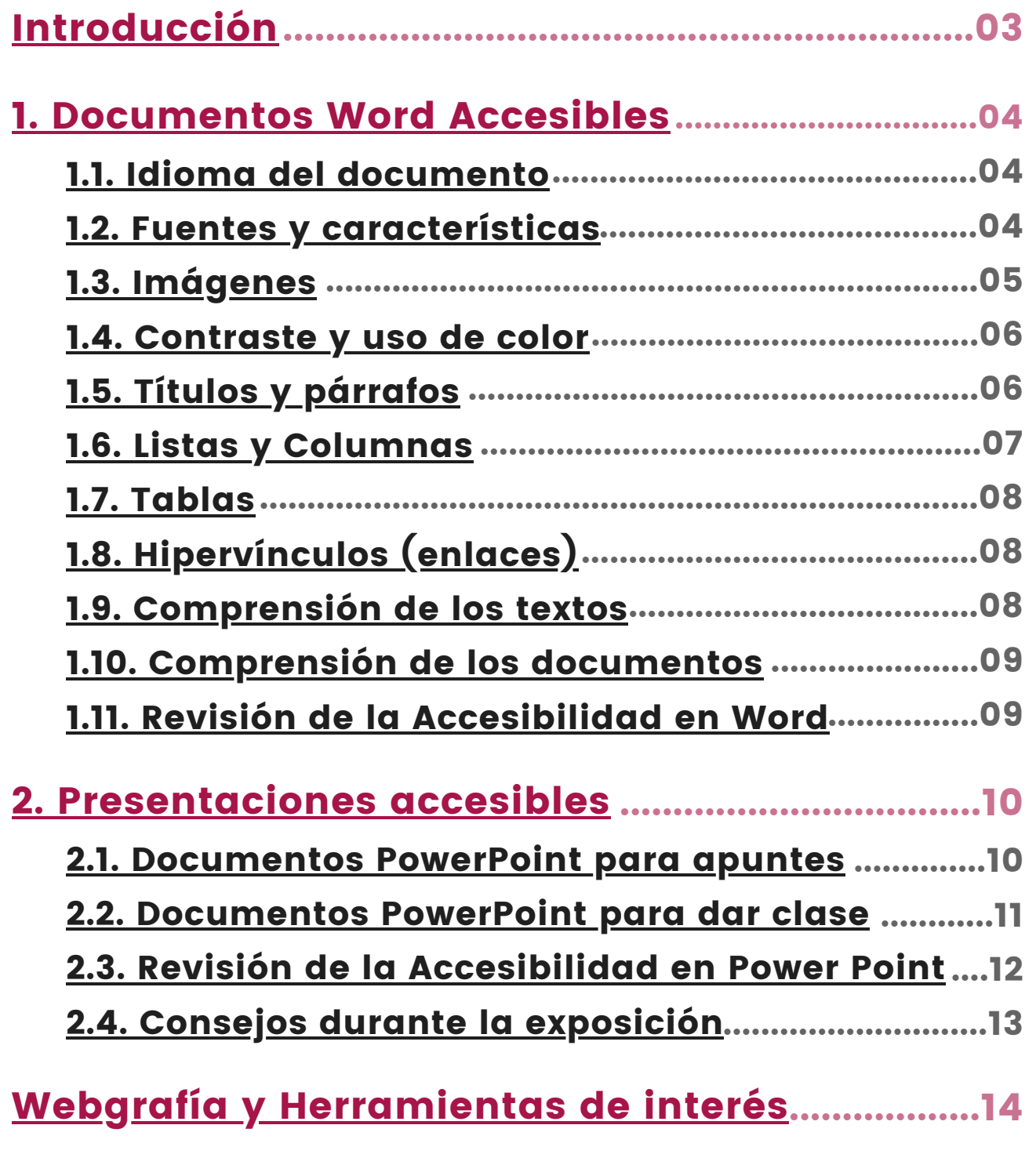

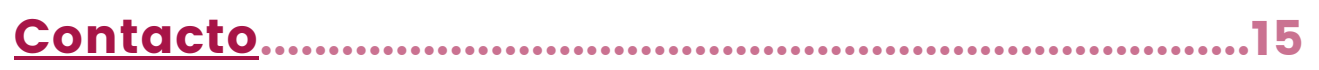

Virt UVa<sup></sup>

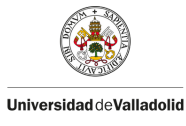

RSI

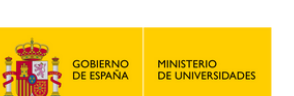

**02**

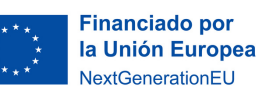

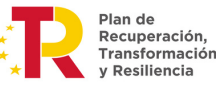

# <span id="page-2-0"></span>**Introducción**

La creación de documentos accesibles es fundamental para garantizar que todas las personas puedan acceder a la información de manera equitativa, independientemente de sus habilidades o de su discapacidad. Los docentes de la Universidad de Valladolid juegan un papel clave en la creación de documentos accesibles que puedan ser utilizados por todos los estudiantes, incluyendo aquellos con discapacidad visual, auditiva, cognitiva o física.

Esta guía tiene como objetivo proporcionar a los docentes de la Universidad de Valladolid las herramientas y conocimientos necesarios para crear documentos accesibles que cumplan con los principios de accesibilidad universal. A través de esta guía, los docentes podrán aprender a utilizar herramientas y técnicas para crear documentos accesibles en Microsoft Word y PowerPoint. Sin embargo, las pautas proporcionadas son extrapolables a otros tipos de programas que puedan ser utilizados para la creación de material docente.

La creación de documentos accesibles no solo beneficia a los estudiantes con discapacidad, sino que también mejora la experiencia de aprendizaje de todos los estudiantes, ya que son más claros y fáciles de comprender y están mejor estructurados.

Esperamos que esta guía sea de gran utilidad para los docentes de la Universidad de Valladolid y contribuya a la creación de una educación más inclusiva y accesible para todos.

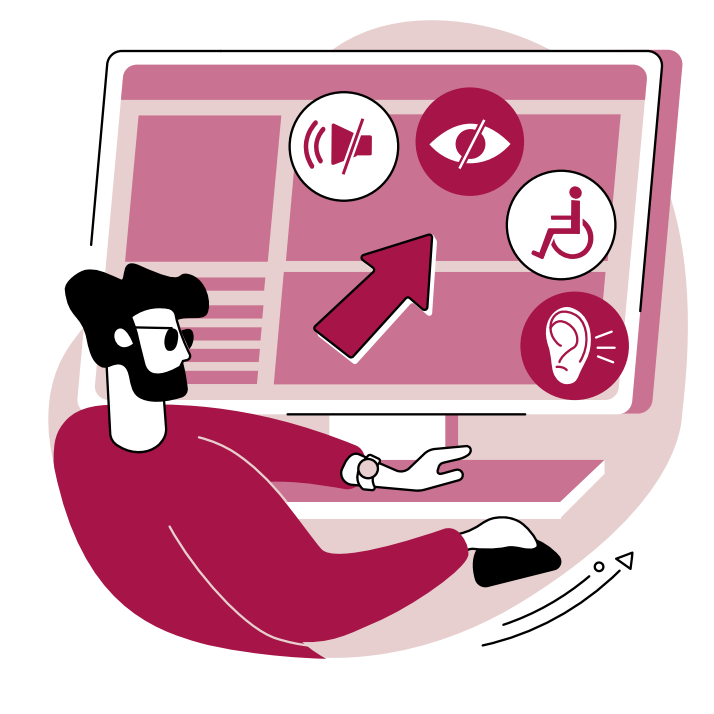

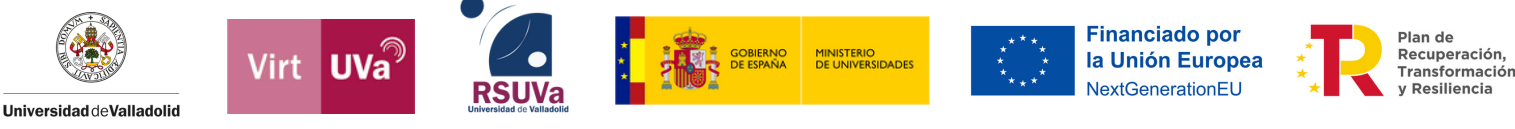

# <span id="page-3-0"></span>**1. Documentos Word Accesibles**

## 1.1. Idioma del documento

Debemos seleccionar el idioma del documento y, en caso de que este cambie durante el mismo, indicar los cambios de idioma dentro del contenido. Gracias a ello, los lectores de pantalla utilizarán la voz y pronunciación adecuada para cada palabra.

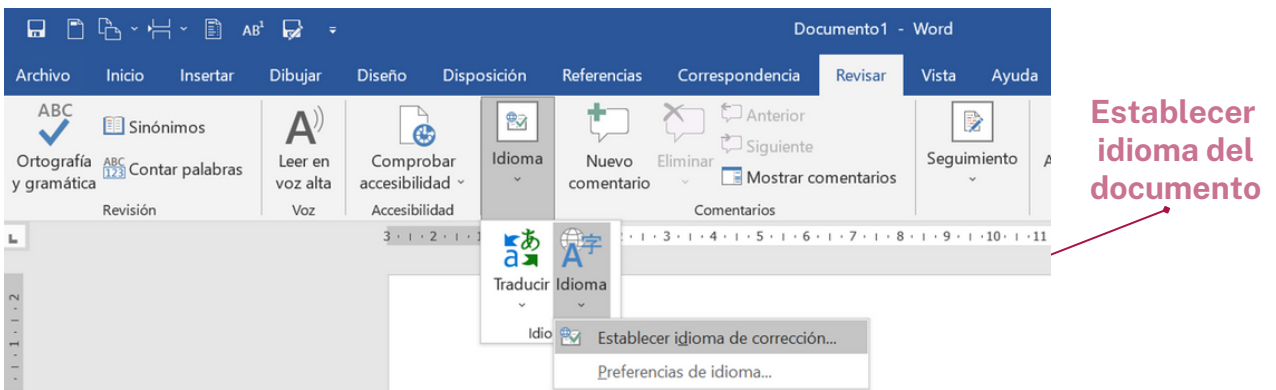

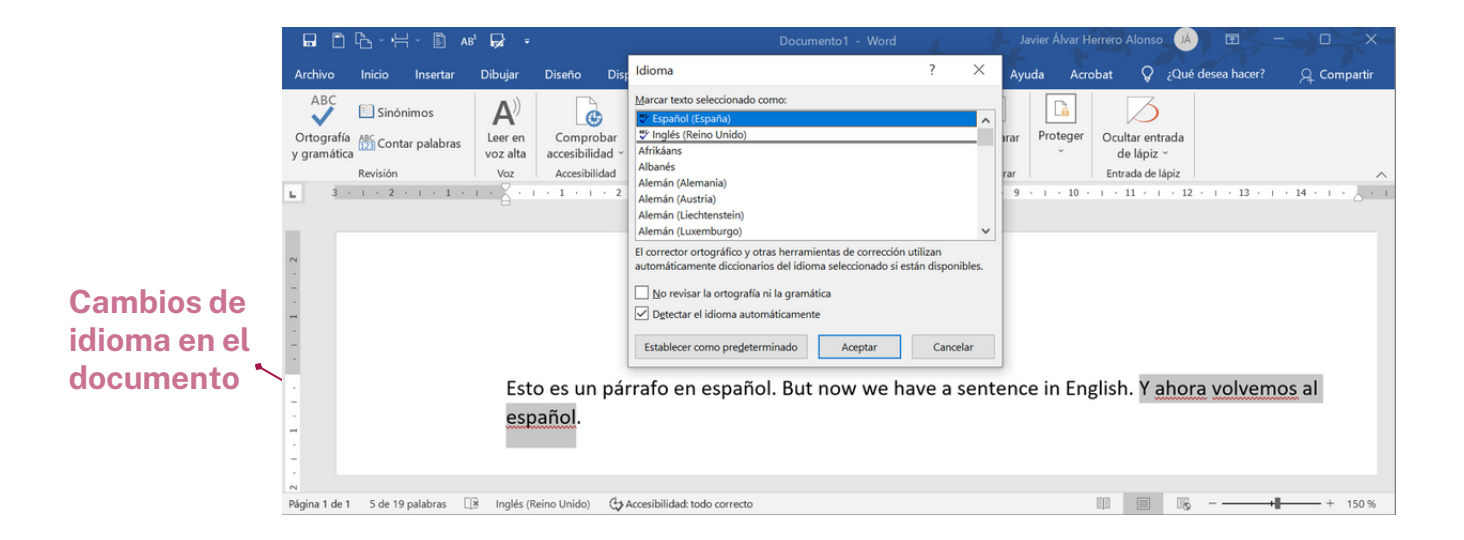

# 1.2. Fuentes y características

- **Tipografías estándares de tipo Sans Serif como Arial, Verdana, Calibri, Tahoma...** Tienen caracteres claros que facilitan su lectura.
- **Fuentes entre 12 y 18 puntos** (sobre todo si el documento se va a imprimir).
- **Negrita para dar énfasis** (pero con moderación). Evitar el uso excesivo de *cursiva*.

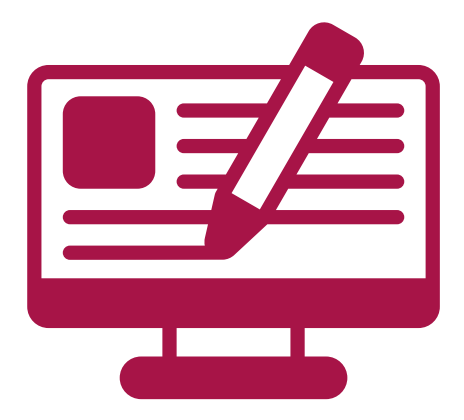

# <span id="page-4-0"></span>1.3. Imágenes

Las imágenes que transmitan información deben tener un **texto alternativo** que describa la imagen.

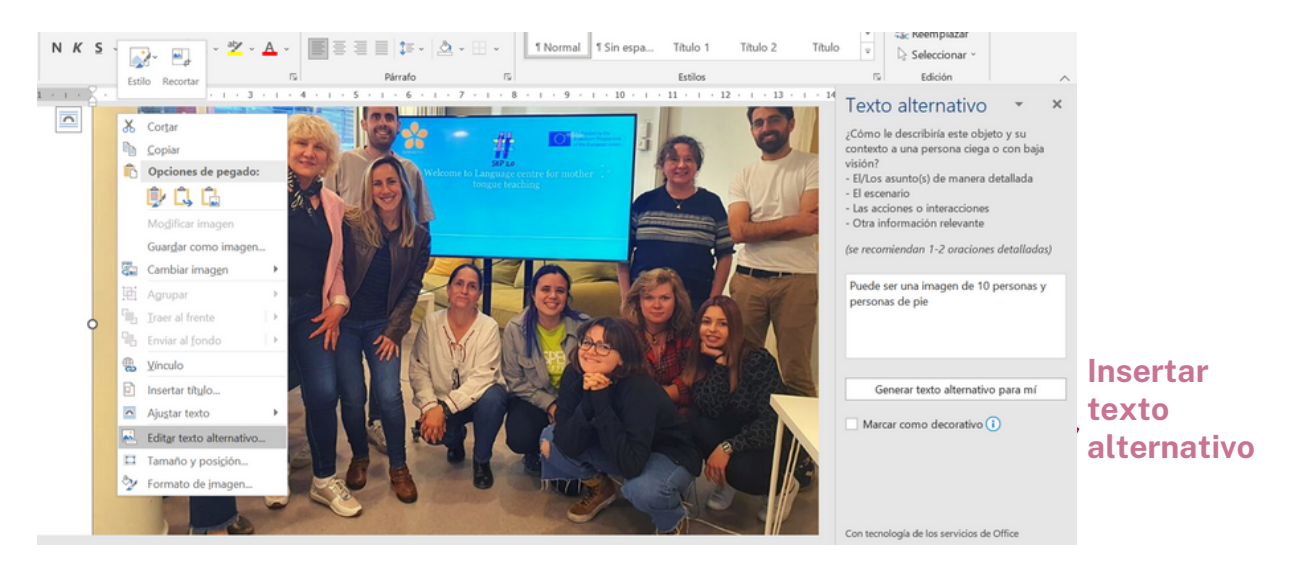

El texto alternativo:

- Debe ser **breve y preciso.**
- No hay que hacer supuestos semánticos y hay que **ser lo más objetivo posible.**
- La descripción de la imagen **depende del contexto.**
- Si la imagen es decorativa, hay que indicarlo  $\leftarrow$
- Uso del sentido común; leer cómo quedaría la frase.

**Si la imagen transmite mucha información** (gráficos, diagramas, infografías...) se puede poner un resumen en el texto alternativo y ofrecer **una descripción más larga a través de las siguientes fórmulas**:

- **En el texto, a continuación,** haciendo una clara referencia a la imagen.
- **En un anexo**. En este caso, se debe pone un enlace al anexo al lado de la imagen y otro enlace de vuelta a la imagen al final de la descripción en el anexo.

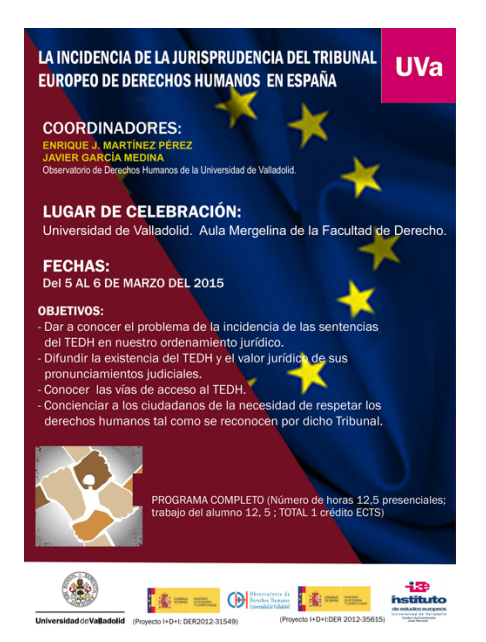

#### Imágenes con texto

Evitar hacer uso de imágenes con texto para transmitir la información; hay que tener en cuenta que un lector de pantalla no puede leer los contenidos que muestre la imagen.

Marcar como decorativo

En caso de utilizar carteles, posters o imágenes similares, hay que transmitir la toda información relevante que contengan de manera alternativa.

### <span id="page-5-0"></span>1.4. Contraste y uso de color

Debemos **elegir correctamente la combinación de colores de todos los elementos** que utilicemos en el documento, de forma que el contraste sea adecuado para que las personas con baja visión no tengan problemas a la hora de ver el documento.

Para el contraste de color entre la fuente y el fondo lo idóneo es utilizar **texto negro sobre un fondo blanco**.

Haz clic aquí para acceder a una [herramienta](https://webaim.org/resources/contrastchecker/) que mide el contraste entre dos colores.

#### Uso del color

No se debe usar el color como único método de transmitir información.

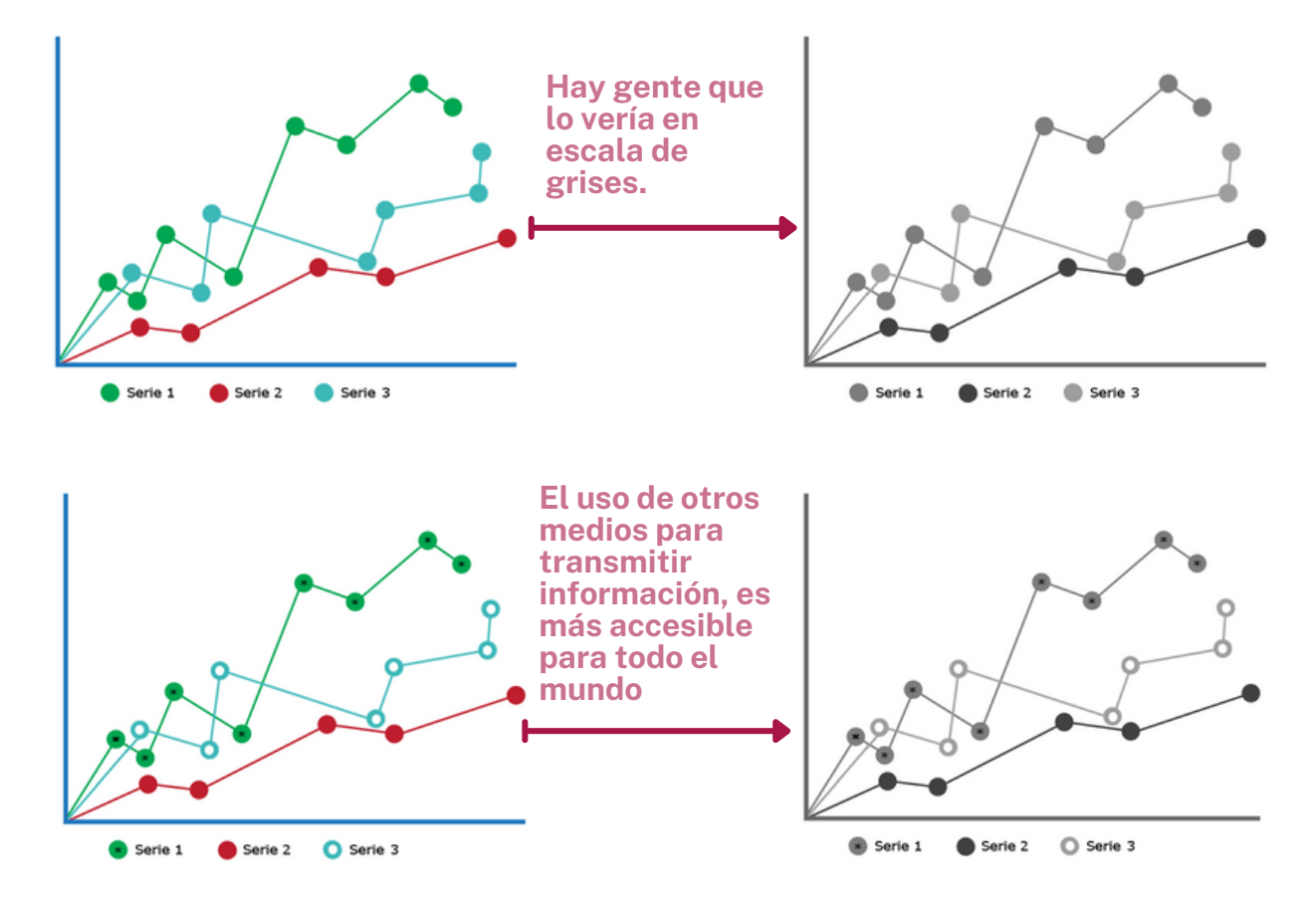

# 1.5. Títulos y párrafos

Los títulos (y subtítulos) del documento se deben configurar utilizando los Estilos que Word ofrece para ello:

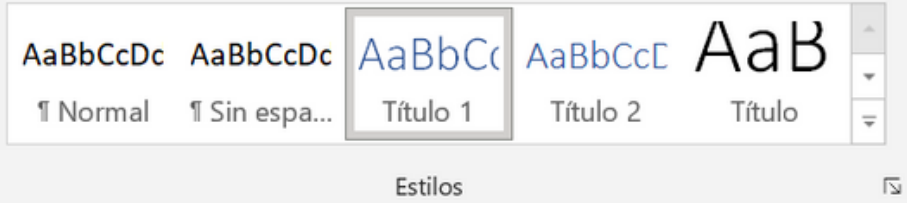

<span id="page-6-0"></span>Hacer **un uso correcto de los Estilos es imprescindible para hacer documentos accesibles**. Además, nos proporciona grandes ventajas, como por ejemplo:

- Unificar el criterio editorial creando documentos con un **formato consistente y coherente**.
- **Realizar cambios generales sin descuadrar** el documento, ahorrándonos mucho tiempo.
- **Realizar un índice automático**.

De cara a los títulos, **es imprescindible seguir una jerarquía lógica**; utilizar el Estilo Título 1 para las secciones más generales. El Título 2 para apartados dentro de las secciones del Título 1. El Título 3 para subsecciones de estos apartados, etc. De esta forma, **el índice automático tendrá lógica y los usuarios con lector de pantalla podrán comprender la estructura del documento y navegar por él fácilmente.**

#### Párrafos

Hay que utilizar las herramientas adecuadas para crear el documento y **no crear el diseño del documento a base de espacios o saltos de línea.** Para crear estos espacios **se deben utilizar tanto el tabulado como los saltos de página**, de sección y de columna.

Se recomienda un **interlineado de 1,5 en los párrafos**. Para aplicarlo en todo el documento, podemos actualizar el Estilo de Normal.

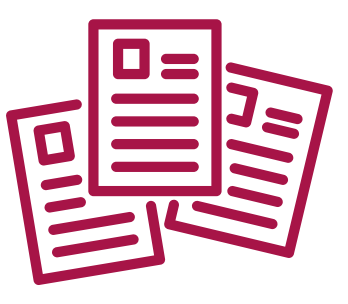

# 1.6. Listas y Columnas

**Se deben implementar utilizando las herramientas que los programas ofrecen para ello**:

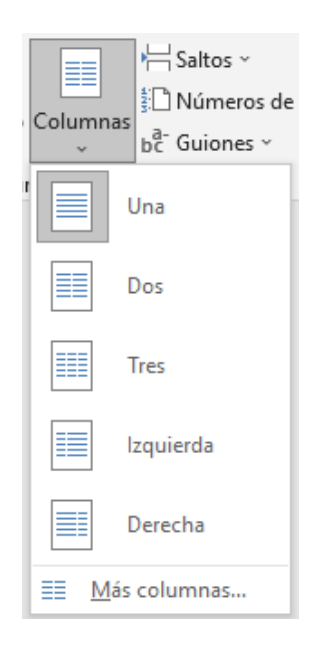

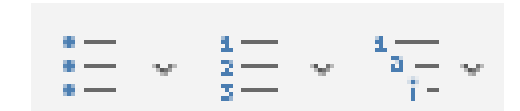

Nunca se deben hacer a mano (con "–", con "\*" o hacer el efecto de columnas con espacios o tabuladores) ya que los productos de apoyo lo interpretarán de manera inadecuada (leyendo los símbolos y no como una lista de elementos textuales relacionados o saltando de una columna a otra sin sentido).

# <span id="page-7-0"></span>1.7. Tablas

**Sólo deben usarse si son necesarias y nunca por motivos visuales o de maquetación.** Deben ser claras y estar bien estructuradas; un buen diseño facilitará su comprensión.

Hay que tener en cuenta:

- Escribir las celdas para que puedan leerse **línea por línea de forma coherente** (es como lo lee un lector de pantalla).
- **Evitar tablas excesivamente grandes y que se partan** en hojas diferentes. Si no queda más remedio, repetir encabezados en cada hoja.
- Limitar a **una línea los títulos** (y que sean claros y concisos).
- **Evitar el uso de celdas combinadas**.
- **Incluir un resumen** en tablas grandes o complejas.
- **Explicar las abreviaturas** si se utilizan.

# 1.8. Hipervínculos (enlaces)

Deben **explicar claramente el propósito que tienen**. La mejor forma de describirlo es dentro del mismo texto del enlace (conocido como ancla), aunque también se puede hacer a través del texto contextual que acompaña al hipervínculo.

No debemos usar enlaces con un texto del tipo "Leer más" o "Haz clic aquí". Lo ideal sería cambiarlos por "Leer más sobre (título del artículo/noticia)" o "Haz clic aquí para acceder a …).

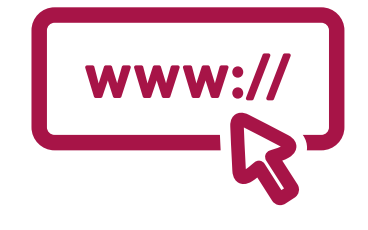

# 1.9. Comprensión de los textos

Se debe elaborar el **texto con claridad, de forma ordenada y precisa**. Hay que tener en cuenta:

- Prescindir de párrafos de texto denso.
- Utilizar **frases cortas y sencillas**.
- Hacer uso de un buen interlineado para distinguir los párrafos.
- **Utilizar listas con viñetas** para simplificar los párrafos.
- Dar la forma extendida de las abreviaturas si se utilizan.
- **Utilizar la alineación a la izquierda** y no textos justificados; el texto centrado sólo para títulos o frases cortas de una línea.
- **Proporcionar información completa que no dependa exclusivamente de las características sensoriales** de los componentes (forma, tamaño, ubicación visual u orientación). Los usuarios con lector de pantalla no van a poder percibir correctamente la información de este tipo ("el de la derecha", "la más pequeña", "el que está en un círculo"…).

### <span id="page-8-0"></span>1.10. Comprensión de los documentos

Buenas prácticas para mejorar la accesibilidad de un documento:

- **Paginar** en el encabezado o pie de página.
- Incorporar **Tabla de contenidos (Índice)** para mostrar la estructura lógica del documento, y facilitar la navegación por él mismo.
- Utilizar **saltos de página** y no pasar de página con saltos de línea.
- Utilizar **tabuladores si se necesitan** y no hacer el efecto con los espacios.
- Incluir en las propiedades del documento Título, autor,…

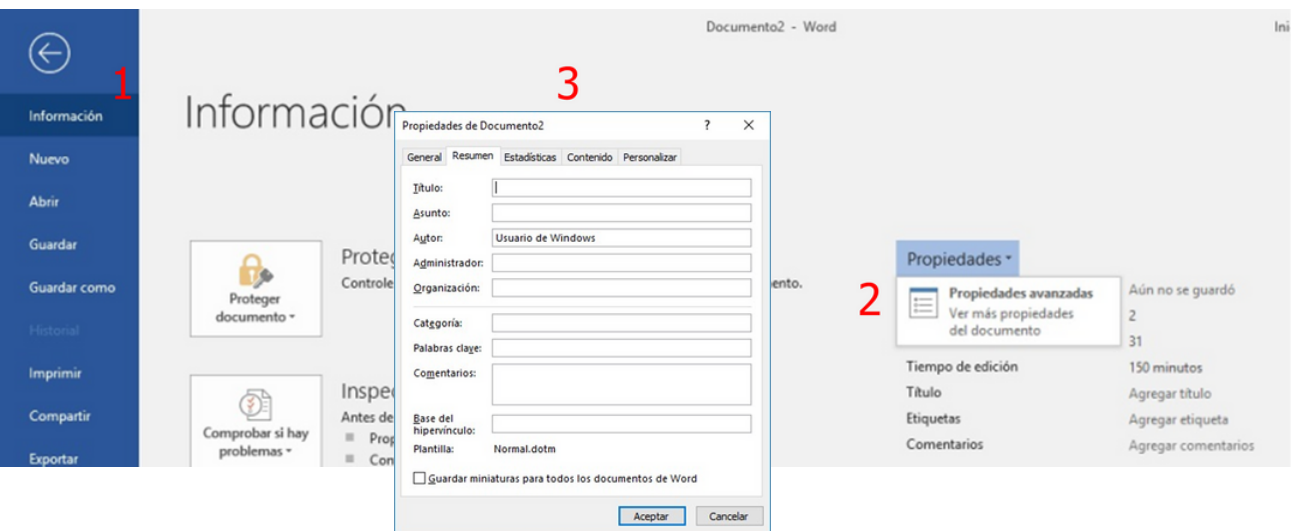

# 1.11. Revisión de la Accesibilidad en Word

Word ofrece una herramienta para encontrar errores de accesibilidad.

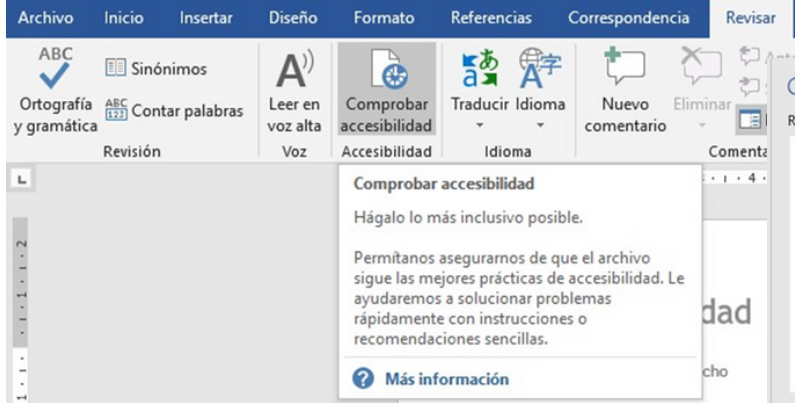

Esta herramienta encuentra los fallos pero **no sirve para asegurar que un documento es accesible,** ya que hay determinados aspectos que una validación automática no puede detectar.

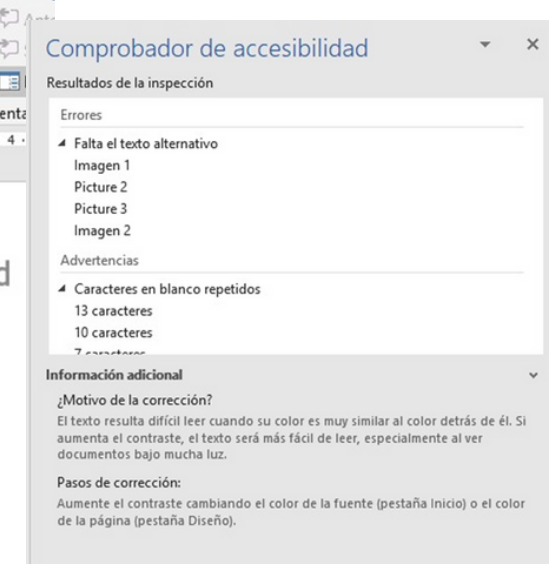

# <span id="page-9-0"></span>**2. Presentaciones accesibles**

# 2.1. Documentos PowerPoint para apuntes

**Todo lo visto para crear documentos Word accesibles se debe aplicar también** al crear documentos PowerPoint accesibles; idioma del documento, fuente y

características, imágenes, contraste, uso del color, estilos, párrafos, listas, columnas, tablas, hipervínculos, comprensión de los textos y comprensión del documento.

Además, por el tipo de archivo que es un documento PowerPoint, hay que tener en cuenta el orden de los elementos y de las animaciones.

#### **Organizar los elementos**

**El orden visual de los elementos debe coincidir siempre con el orden de lectura del lector de pantalla.** Para ello, debemos revisar el orden en:

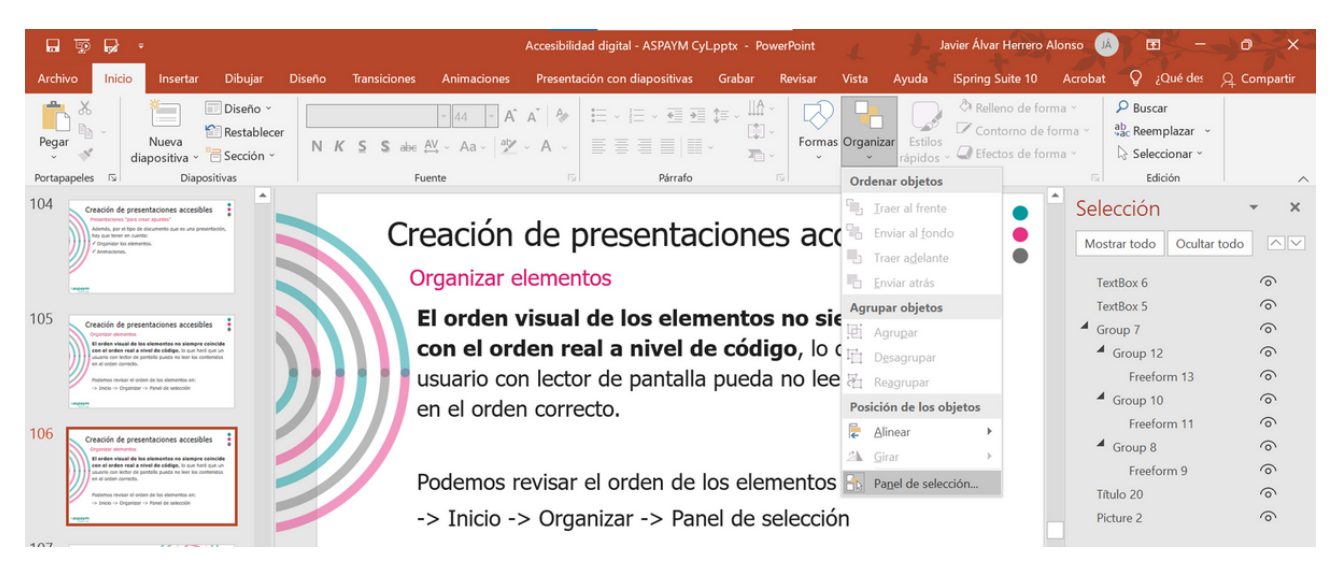

#### -> Inicio -> Organizar -> Panel de selección

Haciendo clic sobre los elementos de la diapositiva podremos ver en el panel de selección el lugar que ocupan y ponerlos más arriba o abajo según corresponda.

#### **Animaciones**

Hay que tener cuidado con las animaciones. Por lo general, usarlas sólo como efectos decorativos, ya que **si transmiten información debemos asegurarnos que todos los usuarios puedan percibir esa información;** si no, hay que buscar alternativas, como por ejemplo, distribuir toda la información en diferentes diapositivas.

A veces los documentos generados con PowerPoint se utilizan durante una clase y luego se guardan como PDF para dárselos a los alumnos como apuntes de apoyo. En este caso hay que tener en cuenta que **desaparecen las animaciones, con la posible pérdida de información que pueda conllevar**, como tapar información relevante.

#### <span id="page-10-0"></span>2.2. Documentos PowerPoint para dar clase

Si vamos a impartir una ponencia, charla o curso accesible y nos vamos a apoyar en una presentación, tenemos que tener en cuenta la accesibilidad de ese documento.

#### **Estilo del documento**

- Mantener un **estilo homogéneo** en toda la presentación; utilizar los mismos tipos de letra, usar los mismos colores, ser coherentes con la estructura que seguimos.
- Utilizar un **fondo con suficiente contraste con el contenido de cada diapositiva;** no usar fondos con imágenes o motivos gráficos.
- **No usar más de 2 ó 3 colores** diferentes en cada diapositiva.
- **No hacer uso exclusivo del color** para transmitir información.
- Usar un **tamaño de fuente lo suficientemente grande**. Por ejemplo, un texto con una fuente Arial debería tener un tamaño cercano a 28 puntos para facilitar la lectura en las proyecciones.
- Usar **fuentes Sans Serif** (Arial, Verdana, Calibri, Tahoma…).
- **Alinear a la izquierda;** evitar justificado y no usar el centrado para varias líneas.

#### **Contenidos**

- **Ser claro y breve**: no sobrecargar cada diapositiva con demasiada información (las diapositivas deben incluir un esquema de lo que se pretende explicar, no un párrafo que leer).
- Usar **elementos multimedia** (imágenes, diagramas, gráficos, tablas, …) puede ser enriquecedor pero sólo **se debe usar si facilita la comprensión.** En caso de usarlos deben ser:
	- **Sencillos y con datos claros**.
	- **No abusar**. No más de uno por diapositiva.
	- **Si usamos vídeos hay que poner subtítulos** (mejor aún si también se pone **intérprete de Lengua de Signos**).

#### **Estructura**

- Empezar con una introducción en la que indicaremos el **índice de contenidos.**
- Procurar **no aportar más de una idea por diapositiva.**
- Intentar proporcionar un **orden de los elementos** (jerarquía) dentro de la diapositiva en el canal visual, de izquierda a derecha y de arriba abajo.

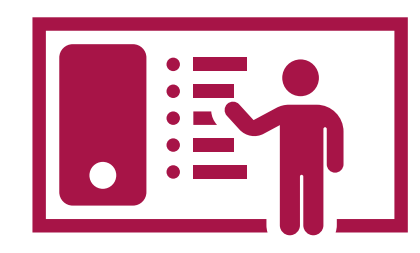

# <span id="page-11-0"></span>2.3. Revisión de la Accesibilidad en PowerPoint

PowerPoint ofrece una herramienta para encontrar errores de accesibilidad.

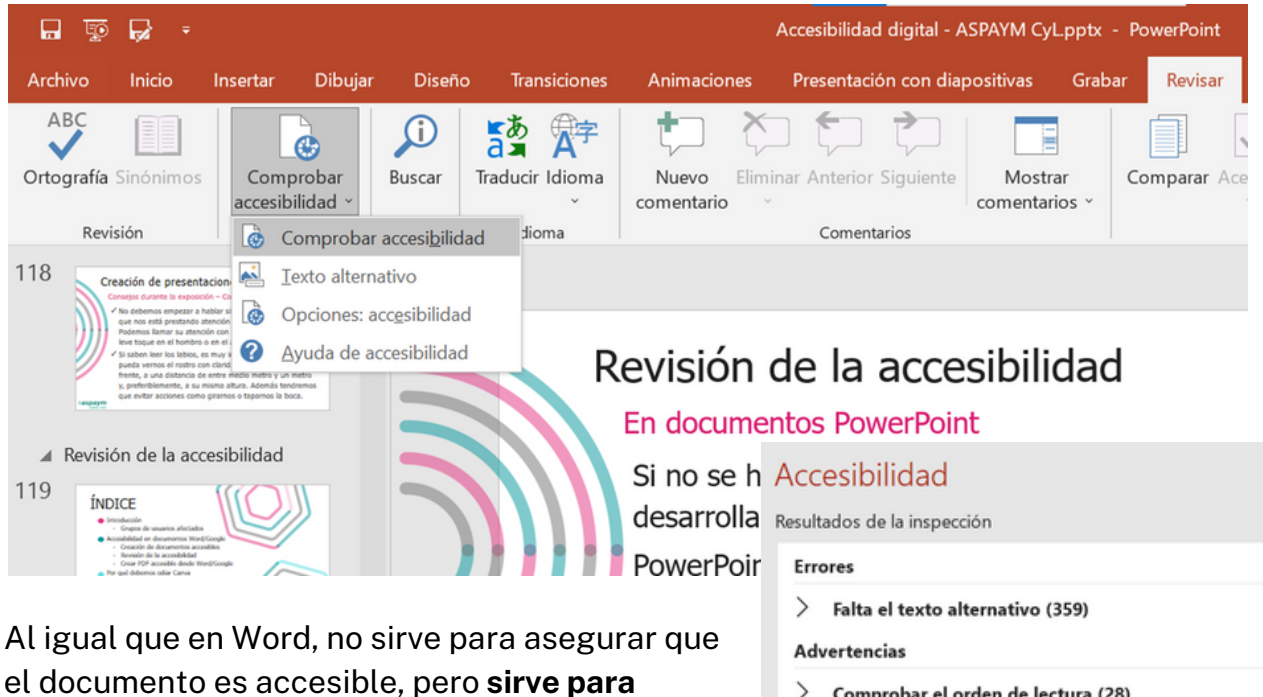

**encontrar errores básicos.**

De todos modos, siempre hay que tener presente que **si no se ha tenido en cuenta la accesibilidad a la hora de desarrollar el documento, es muy difícil que sea accesible.** > Comprobar el orden de lectura (28)

```
Sugerencias
```
 $\geq$  Título de la diapositiva duplicado (107)

 $\rightarrow$ Nombre de sección duplicado (1)

A Mantener la ejecución del comprobador de accesibilidad mientr

Información adicional

:Motivo de la corrección?

# <span id="page-12-0"></span>2.4. Consejos durante la exposición

- **Vocalizar bien al hablar** utilizando una intensidad de voz normal y procurando ir a un ritmo moderado.
- Gesticular para enfatizar, pero **sin abusar**.
- Usar frases cortas y correctas para expresarnos con claridad, utilizando un **vocabulario sencillo** que facilite la compresión.
- Si usamos tecnicismos o palabras inusuales debemos pararnos a explicarlas.

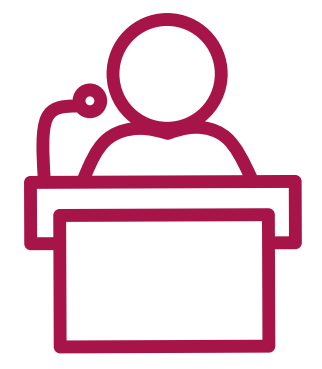

#### **Estudiantes con discapacidad visual**

- 
- **Identificarnos lo antes posible** y cuando queramos comunicarnos con la persona debemos hacerlo directamente utilizando su nombre y con un leve contacto en el brazo.
- **No realizar gestos que no puedan ser advertidos**, ni utilizar palabras que trasmitan características sensoriales.
- **Audiodescribir un vídeo** que contenga información visual relevante.

#### **Estudiantes con discapacidad auditiva**

- 
- **Llamar su atención con algún gesto** o con un leve toque en el hombro o en el antebrazo y no empezar a hablar si no estamos seguros de que nos está prestando atención (o al intérprete de LSE).
- **Evitar acciones como girarnos o taparnos la boca.** Si saben leer los labios, que puedan vernos el rostro con claridad. Lo ideal es estar de frente, situado entre medio metro y un metro, y a su misma altura.

#### **Estudiantes con dificultades específicas de aprendizaje en lectura y/o comprensión"**

- **Verbalizar en voz alta lo que se esté mostrando** en la presentación (o escribiendo en la pizarra).
- Buscar **estrategias metodológicas que favorezcan su atención**, fragmentando tareas, fomentando su participación en clase, mostrando interés hacia su trabajo en el aula, etc.
- **Mantener un contacto asiduo con la/el estudiante;** realizar un seguimiento más personalizado de su evolución.

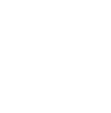

# <span id="page-13-0"></span>Webgrafía

- [Accesibilidad](https://administracionelectronica.gob.es/pae_Home/pae_Estrategias/pae_Accesibilidad/pae_documentacion/pae_eInclusion_Accesibilidad_de_PDF.html) en PDFs y documentos ofimáticos Gobierno de España
- [Documentos](https://web.ua.es/es/accesibilidad/documentos-electronicos-accesibles.html) electrónicos accesibles Universidad de Alicante
- Crear [documentos](https://support.microsoft.com/es-es/office/crear-documentos-accesibles-en-office-868ecfcd-4f00-4224-b881-a65537a7c155) accesibles en Office Microsoft
- Cómo crear [documentos](https://www.josemariafernandez.es/2022/06/como-crear-documentos-digitales-word-y-pdf-accesibles/) digitales Word y PDF accesibles Jose María Fernández

# Herramientas de interés

- Validador de [contraste.](https://webaim.org/resources/contrastchecker/)
- Paleta de colores [accesibles](http://colorsafe.co/) según el color de fondo.
- Lector de [pantalla](https://nvda.es/) NVDA.
	- o [Comandos](https://www.nvaccess.org/files/nvda/releases/stable/documentation/es_CO/keyCommands.html) NVDA.
- Mapa de decisión para textos [alternativos](https://www.usableyaccesible.com/textosalternativosaccesibles/mapa_decision_texto_alternativo.php).
- Recursos del Observatorio de Accesibilidad Web del Ministerio de Asuntos Económicos y [Transformación](https://administracionelectronica.gob.es/pae_Home/pae_Estrategias/pae_Accesibilidad/pae_documentacion/pae_eInclusion_Guias_Practicas.html) Digital.

# Más información...

- Curso de creación de materiales académicos accesibles en la UVa - Espacio VirtUVa de la Guía de [virtualización](https://extension.campusvirtual.uva.es/course/index.php?categoryid=95) y competencias digitales docentes
- [Accesibilidad](https://rsu.uva.es/accesibilidadigital/) en materiales [académicos](https://rsu.uva.es/accesibilidadigital/) Delegación del Rector para la RSU

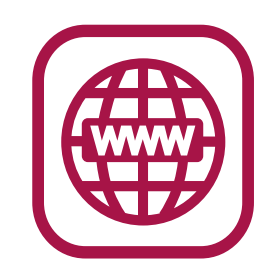

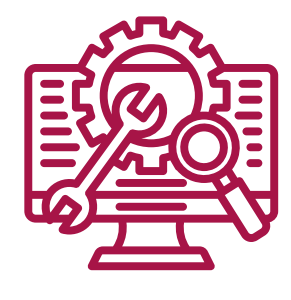

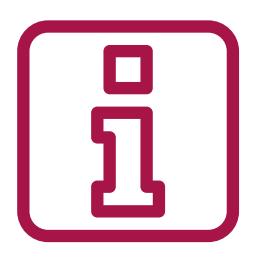

#### **Diseño de materiales digitales accesibles** - UVa

# <span id="page-14-0"></span>**Contacto**

#### **Centro VirtUVa**

Centro de Enseñanza Online, Formación e Innovación Docente Edificio Rector Tejerina, 3ª planta | Plaza Santa Cruz, 6 Universidad de Valladolid **983 18 48 91 - virtuva@uva.es** [https://virtuva.uva.es](https://virtuva.uva.es/)

#### **Delegación del Rector para la Responsabilidad Social Universitaria**

Unidad de atención a personas con discapacidad de la UVa Casa del Estudiante. C/ Real de Burgos, s/n., Valladolid **983 18 64 47 - [asuntos.sociales@uva.es](mailto:asuntos.sociales@uva.es)** <https://rsu.uva.es/discapacidad>

#### **ASPAYM Castilla y León**

Departamento de Accesibilidad Digital C/Treviño 74, Valladolid **983 14 03 17 - webaccesible[@a](mailto:asuntos.sociales@uva.es)spaymcyl.org** [www.aspaymcyl.org](https://www.aspaymcyl.org/)

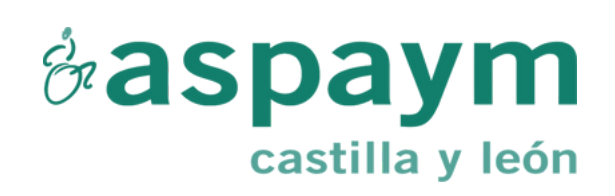

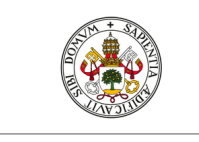

**Universidad de Valladolid** 

#### **Guía elaborada por ASPAYM Castilla y León para Universidad de Valladolid**

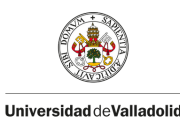

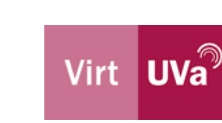

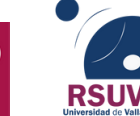

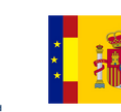

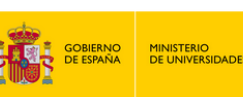

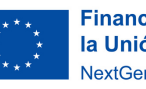

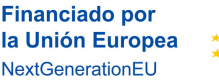

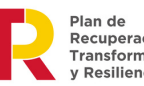

Recuperación, Transformación Resiliencia